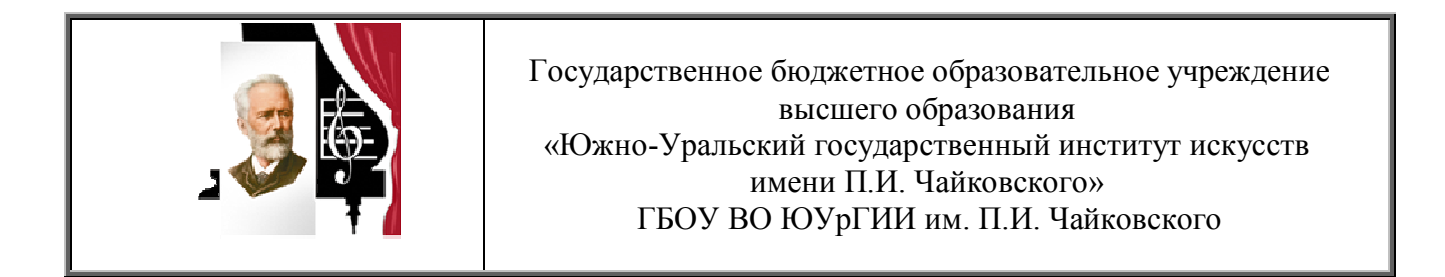

## **Рабочая программа учебной дисциплины ОП.07.**

## **Музыкальная информатика**

# **Специальность 53.02.05 Сольное и хоровое народное пение**

## по видам: **Сольное народное пение**

Углубленная подготовка

Присваиваемая квалификация

**Артист-вокалист, преподаватель, руководитель народного коллектива** 

Форма обучения очная

Челябинск

Программа учебной дисциплины разработана на основе Федерального государственного образовательного стандарта по специальности среднего профессионального образования 53.02.05 Сольное и хоровое народное пение, по видам: Сольное народное пение.

Организация-разработчик:

Государственное бюджетное образовательное учреждение высшего образования «Южно-Уральский государственный институт искусств им. П.И. Чайковского»

Разработчик: **Ибатов Д.Г.**, преподаватель отделения Сольного и хорового народного пения

## **СОДЕРЖАНИЕ**

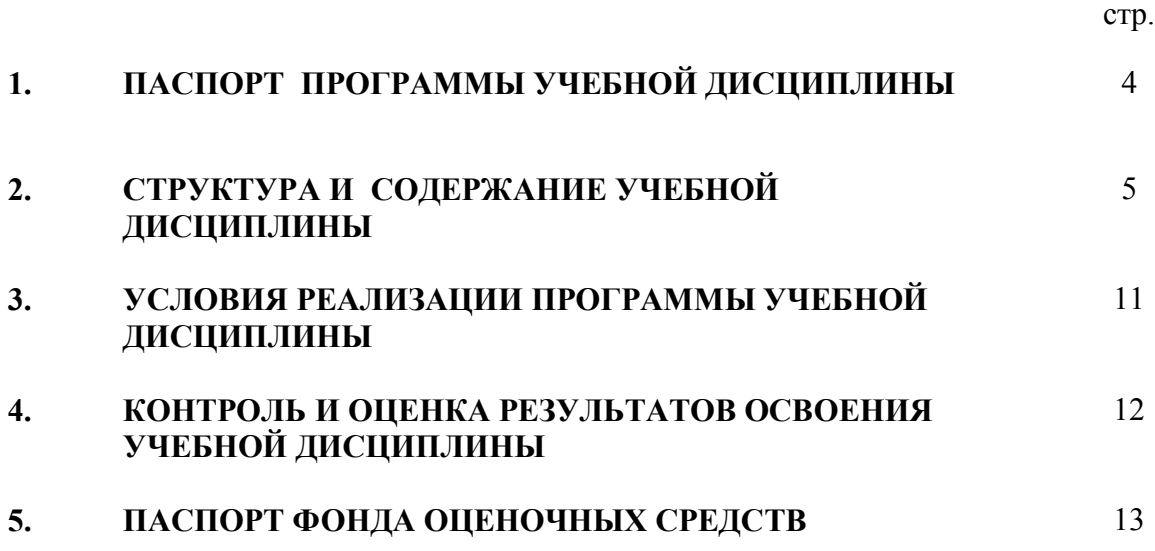

## **1. ПАСПОРТ ПРОГРАММЫ УЧЕБНОЙ ДИСЦИПЛИНЫ ОП.07 Музыкальная информатика**

#### **1.1. Область применения программы**

Программа учебной дисциплины является частью программы подготовки специалистов среднего звена в соответствии с ФГОС по специальности СПО 53.02.05 Сольное и хоровое народное пение, по видам: Сольное народное пение.

Программа учебной дисциплины может быть использована в профессиональной подготовке специалистов, повышении квалификации и переподготовке специалистов по данной специальности.

#### **1.2. Место дисциплины в структуре ППССЗ:**

Учебная дисциплина ОП.07. Музыкальная информатика является общепрофессиональной дисциплиной профессионального цикла. Данная дисциплина направлена на освоение следующих общих компетенций (ОК) и профессиональных компетенций (ПК):

ОК 1. Понимать сущность и социальную значимость своей будущей профессии, проявлять к ней устойчивый интерес.

ОК 2. Организовывать собственную деятельность, определять методы и способы выполнения профессиональных задач, оценивать их эффективность и качество.

ОК 3. Решать проблемы, оценивать риски и принимать решения в нестандартных ситуациях.

ОК 4. Осуществлять поиск, анализ и оценку информации, необходимой для постановки и решения профессиональных задач, профессионального и личностного развития.

ОК 5. Использовать информационно-коммуникативные технологии для совершенствования профессиональной деятельности.

ОК 6. Работать в коллективе, эффективно общаться с коллегами, руководством.

ОК 7. Ставить цели, мотивировать деятельность подчиненных, организовывать и контролировать их работу с принятием на себя ответственности за результат выполнения заданий.

ОК 8. Самостоятельно определять задачи профессионального и личностного развития, заниматься самообразованием, осознанно планировать повышение квалификации.

ОК 9. Ориентироваться в условиях частой смены технологий в профессиональной деятельности.

ПК 1.3. Применять в исполнительской деятельности технические средства звукозаписи, вести репетиционную работу и запись в условиях студии.

ПК 2.5. Применять классические и современные методы преподавания вокальных и хоровых дисциплин, анализировать особенности народных исполнительских стилей.

#### **1.3. Цели и задачи дисциплины – требования к результатам освоения дисциплины:**

В результате освоения дисциплины обучающийся должен: **уметь**:

- делать компьютерный набор нотного текста в современных программах;

- использовать программы цифровой обработки звука;

- ориентироваться в частой смене компьютерных программ;

#### **знать:**

- способы использования компьютерной техники в сфере профессиональной деятельности;

- наиболее применяемые компьютерные программы для записи нотного текста;

- основы MIDI-технологий.

#### **1.4. Рекомендуемое количество часов на освоение программы дисциплины:**

максимальной учебной нагрузки обучающегося – **108** часов, в том числе:

обязательной аудиторной учебной нагрузки обучающегося – **72** часа; самостоятельной работы обучающегося – **36** часов.

## **2. СТРУКТУРА И СОДЕРЖАНИЕ УЧЕБНОЙ ДИСЦИПЛИНЫ**

## **2.1. Объем учебной дисциплины и виды учебной работы**

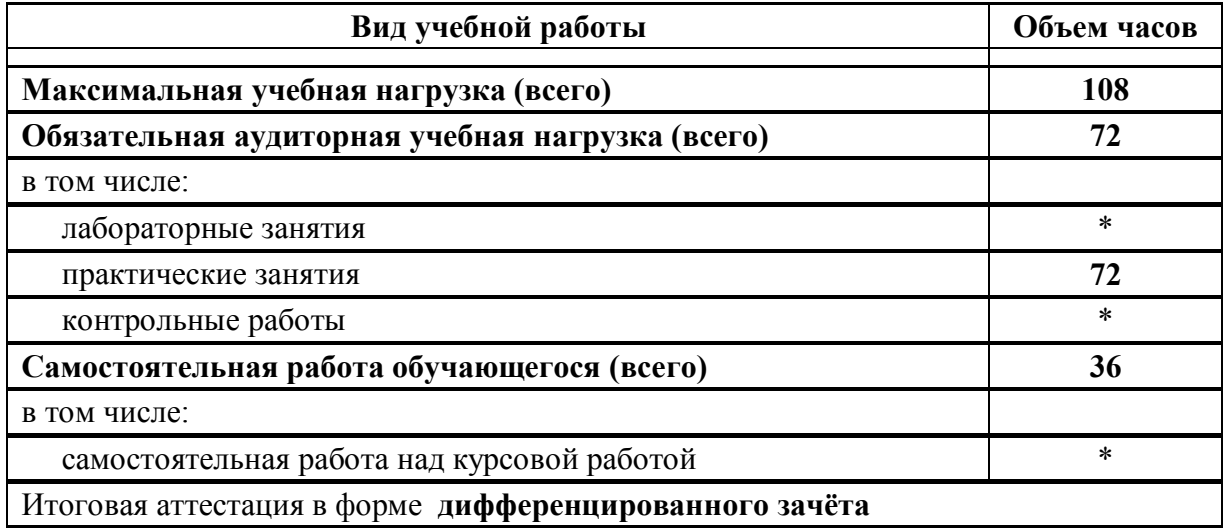

## **2.2. Примерный тематический план и содержание учебной дисциплины Музыкальная информатика**

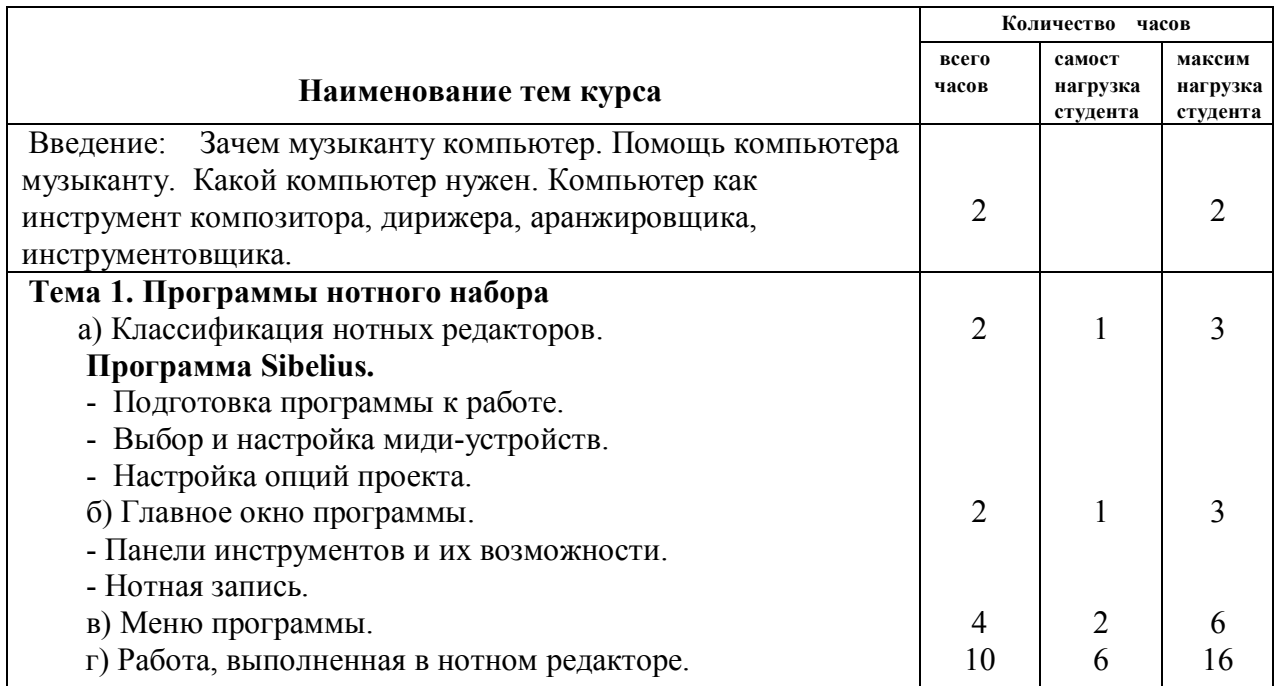

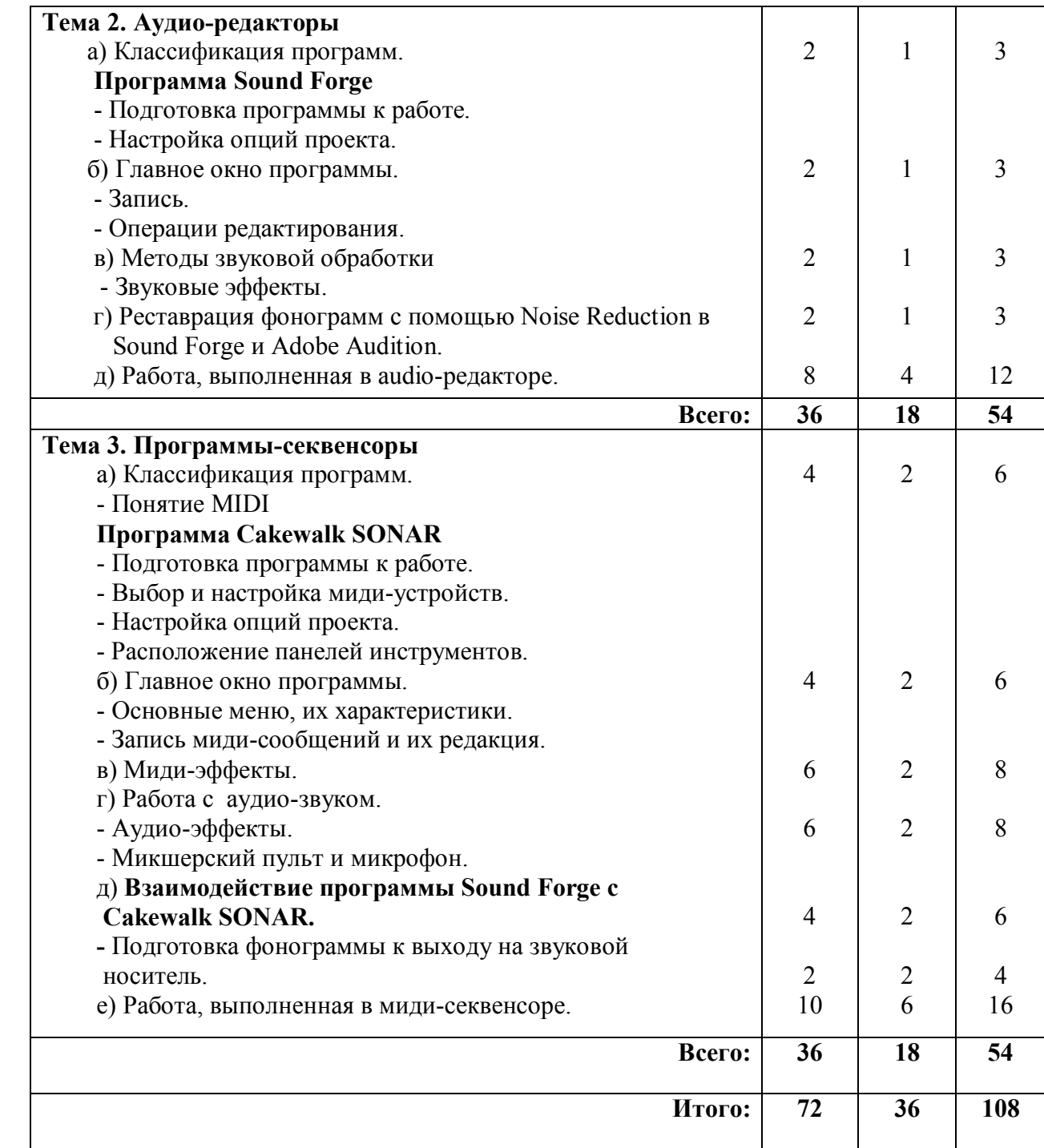

#### **Содержание курса**

#### **Введение**

История возникновения и основные этапы появления звука в компьютере. Появление профессиональных звуковых карт. Решение задач музыкантов средствами компьютера. Основные направления деятельности: нотно-издательская, подготовка цифровых фонограмм и видеоклипов, реставрация старых записей, звукорежиссерская работа, создание аранжировок и оригинальных композиций. Необходимые характеристики компьютера в зависимости от характера работы. Миди-клавиатура, микрофон, микшерский пульт, активные колонки. Сравнительные характеристики возможностей компьютера и синтезатора. Помощь компьютера музыканту в различных видах деятельности. Программное обеспечение.

#### **Тема 1. Программы нотного набора**

Классификация нотных редакторов: Finale, Overture, Sibelius.

**Sibelius –** один из удобных нотных редакторов. Подготовка программы к работе. Инсталляция. Выбор и настройка миди-устройств. Настройка опций проекта.

Главное окно программы. Панели инструментов и их возможности.

#### **Панель инструментов**

Как видно на первый взгляд, большинство команд в данный момент от нас скрыто в пунктах меню. Поэтому прежде, чем изучить команды меню, обратимся к **кнопкам панели инструментов.** В них разработчики программы представили основные команды,

необходимые для создания документа, его редактирования, просмотра (прослушивания) и сохранения. Рассмотрим их:

- создать новый файл; - открыть существующий файл; - сохранить файл на диске; - сохранить как аудио-трек *(возможно только при наличии установленного программного синтезатора Kontakt Player)*; печать; - изменение масштаба *(при нажатии этой кнопки курсор мыши примет форму лупы; при этом нажатие левой кнопки мыши вызовет увеличение масштаба, а нажатие правой - уменьшение);*  75% • - масштаб документа; - воспроизвести; - Flexi-time™ (ввод музыки с MIDI-клавиатуры); - Live Playback *(режим, в котором Sibelius пытается проигрывать музыку с выразительностью, напоминающей «живое исполнение»)*; - транспонирование партитуры (*предназначено для правильной записи партий транспонируемых инструментов, в основном духовых)*; - отменить/вернуть выполненное действие; I
	- сосредоточиться на выбранных нотоносцах (при этом все остальные временно исчезают с экрана, до повторного нажатия кнопки);

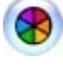

- справка.

#### **Команды меню**

#### **Меню «File / Файл»**

 В этом меню содержатся команды для создания, открытия, сохранения документа, а также некоторые настройки программы.

#### **Меню «Edit / Правка»**

 В этом меню содержатся команды редактирования созданных объектов нотной партитуры.

#### **Подменю «Filter / Фильтры»**

 Данное подменю позволяет значительно облегчить выделение однородных объектов в партитуре для дальнейшего редактирования.

#### **Меню «View / Вид»**

 $\checkmark$  Это меню настраивает внешний вид программы Sibelius

#### **Меню «Notes / Ноты»**

Это меню содержит команды для ввода и редактирования нот.

#### **Меню «Create / Создать»**

 С помощью этого меню вы можете создавать различные объекты нотной партитуры. Его команды настолько часто требуются в работе, что разработчики программы добавили их в контекстное меню: вызвать меню «Create» можно, просто нажав правую кнопку мыши в любом свободном месте партитуры.

#### **Подменю «Text / Текст»**

 Здесь описаны типы текстовых записей по категориям. Такое количество категорий на первый взгляд может смутить, однако все объясняется следующим образом. Sibelius пытается «понимать» многие введенные Вами обозначения динамики, темпа, а также способа исполнения тем или иным инструментом, и воспроизводить набранные ноты с учетом этих обозначений. Поэтому текстовые записи сгруппированы по категориям их влияния на воспроизведение музыки, а также по их определенному месту на странице. Кроме того, введя текст выбранной Вами категории, нажатием правой кнопки мыши вы сможете выбрать готовые словосочетания из списка, не набирая их.

#### **Меню «Play / Воспроизведение»**

 В данном меню представлены команды для воспроизведения набранных Вами нот, а также настройки воспроизведения.

#### **Меню «Layout / Расположение»**

 С помощью команд данного меню вы сможете отформатировать набранную нотную партитуру, отрегулировав расположение на листе тактов и нотоносцев.

#### **Меню «House Style / Свои стили»**

 В этом меню вы можете отредактировать стиль отображения (как на экране, так и на печати) всевозможных элементов нотной партитуры.

#### **Меню «Plug-ins»**

 В данном меню содержатся «плагины» - дополнительные программные модули, написанные на специально созданном языке ManuScript. В них содержатся различные возможности по обработке нотной партитуры. Следует знать, что действия «плагинов» не подлежат отмене. Поэтому, приняв нежелательные изменения, нужно закрыть файл, не сохраняя, а затем открыть вновь.

#### **Меню «Window/ Окна»**

 $\checkmark$  В данном меню содержатся стандартные настройки отображения как окна программы, так и окон открытых документов.

#### **Меню «Help/ Помощь»**

 Открыв данное меню, вы сможете прочитать справочные материалы по использованию программы Sibelius, а также ее дополнительных компонентов.

#### **Навигатор**

#### **Дополнительные окна программы**

– небольшое окно в левом нижнем углу экрана, в котором открытая нами партитура видна в уменьшенном виде. Таким образом, передвигая курсор мыши (при нажатой левой кнопке), мы можем без особых усилий перемещаться по партитуре, что особенно удобно, если в ней много листов.

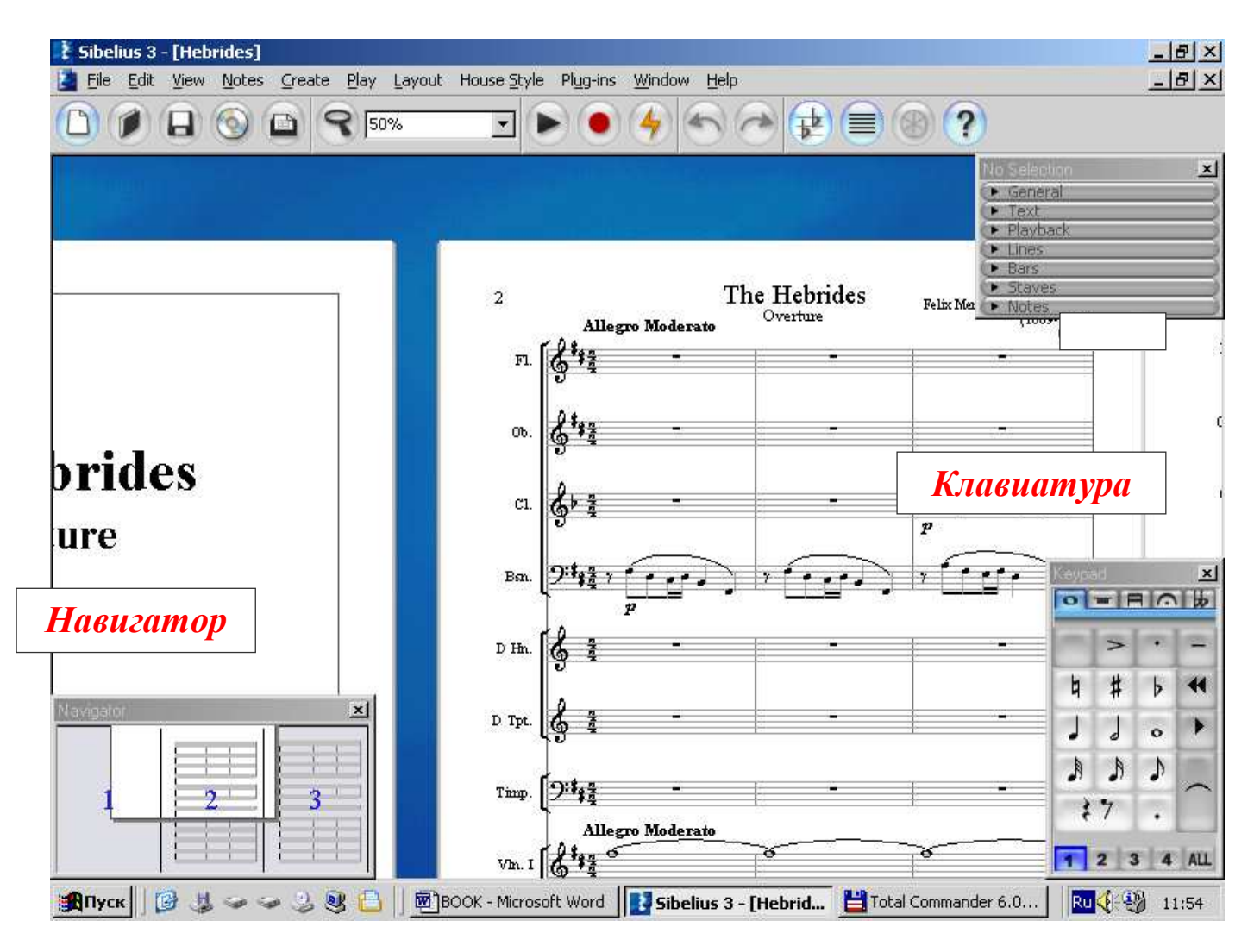

#### **Клавиатура**

- окно, в котором отображены дополнительные цифровые клавиши, расположенные в правой части клавиатуры Вашего компьютера. И это не случайно: нажатие кнопки мыши на экранной клавиатуре вполне соответствует нажатию такой же клавиши на клавиатуре компьютера. У окна клавиатуры есть 5 вкладок, переключаемых как нажатием кнопки мыши на заголовке вкладки, так и нажатием, соответственно, следующих клавиш:

 *F8 F9 F10 F11* 

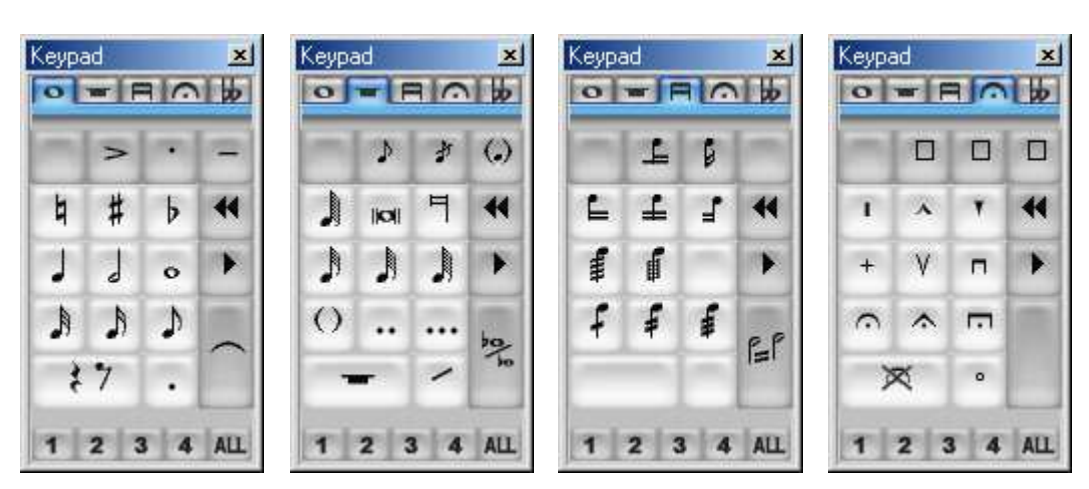

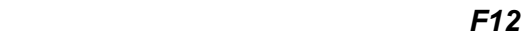

|    | х | ゅ |                       |
|----|---|---|-----------------------|
| þ  | # | Ь |                       |
| ¤# | ţ | 4 |                       |
| ÞЬ | ₩ | ф | $\scriptstyle\rm{()}$ |

**Тема 2. Аудио-редакторы** 

 Классификация программ для работы с аудио: Samplitude, Adobe Audition, Sound Forge. **Sound Forge** – мощный аудио редактор. Подготовка программы к работе. Инсталляция. Настройка опций проекта. Подготовка источника: микрофона, линейный вход звуковой карты, синтезатора, компакт-диска, магнитофона или Mini-disc. Определение атрибутов оцифровки. Выбор режима записи. Запись.

 Главное окно программы. Панели инструментов: Standard и Transport, их возможности. Основное меню и их характеристики.

 Операции редактирования: нормализация, подавление шумов, монтаж (перестановка и удаление фрагментов записи), вклеивание фрагментов, компрессия, управление громкостью, панорама, эквалайзер и т.д.

Звуковые эффекты:

Транспозиция, вибрато, хорус, реверберация и др.

Звуковая обработка в реальном времени с использованием модулей DirectX.

Взаимодействие с Sonar. Подготовка записи диска.

#### **Тема 3. Программы-секвенсоры**

 Понятие MIDI – «Musical Instruments Digital Interface», т.е. цифровой интерфейс музыкальных инструментов, передача информации о действиях с миди-устройства на компьютер. Состав миди-сообщений (система старт-стоп). Стандартные миди-файлы. General MIDI. Программы миди-секвенсоры.

#### **Cakewalk SONAR –** мощный музыкальный редактор.

Подготовка программы к работе. Инсталляция. Выбор и настройка миди-устройств. Подключение и редактирование стандартных и нестандартных инструментов. Настройка опций проекта: метроном, миди-порты и т.д.

#### **Главное окно программы.**

Расположение панелей инструментов и их характеристика:

Standard – работа с файлами и редактирование

Transport и Transport (Large) – управление записью/воспроизведением

Position - перемещение по проекту

Select – выделение фрагментов проекта

Loop – управление зацикливанием

Record – выбор режима записи, интервала записи, пошаговая запись, настройка режима записи

Tempo – изменение темпа

Markers – редактирование маркеров

Sync – выбор источника сигналов синхронизации

Metronome – управление метрономом

View – просмотр основных окон программы

Playback State – изменение состояния треков

Automation – управление автоматизацией

Control Surfaces – выбор системы обмена с внешними устройствами

Event Inspector – редактирование параметров MIDI-сообщений

#### **Главное меню:**

*File* – работа с файлами

*Edit* – редактирование

*Process* – применение сложных обработок и эффектов

*View* – управление отображением

*Insert* – вставка объектов в проект

*Transport* – управление транспортом

*Go* – навигация по проекту

*Track* – редактирование треков и их атрибутов

*Tools* – применение специальных команд

*Options* – настройка параметров программы

*Widow* – управление окнами

*Help* – доступ к справочной системе и Интернет-ресурсам разработчика программы

Миди и аудиоэффекты, микшеры и микрофоны, запись звука с миди-треков на аудиотрек, взаимодействие SONAR с другими программами, подготовка записи диска.

## **3. УСЛОВИЯ РЕАЛИЗАЦИИ ПРОГРАММЫ ДИСЦИПЛИНЫ**

## **3.1. Требования к минимальному материально-техническому обеспечению**

Реализация программы дисциплины требует наличия учебного кабинета.

Оборудование учебного кабинета: посадочные места по количеству обучающихся, рабочее место преподавателя, комплект наглядных пособий, нотный материал.

Технические средства обучения: компьютер, миди-клавиатура, микрофон, микшерский пульт, активные колонки, аудио- и видео-средства.

## **3.2. Информационное обеспечение обучения**

## **Перечень рекомендуемых учебных изданий, Интернет-ресурсов, дополнительной литературы**

## **Список основной литературы**

- 1. Андерсен, А.В. Современные музыкально-компьютерные технологии [Электронный ресурс] /А.В. Андерсен, Г.П. Овсянкина, Р.Г. Шитикова. – Санкт - Петербург: Лань, 2013. – 224 с. - Режим доступа: http://e.lanbook.com/book/13091
- 2. Баранова, Е.В. Информационные технологии в образовании [Электронный ресурс] / Е.В. Баранова. – Санкт - Петербург: Лань, 2016. - 296 с. - Режим доступа: http://e.lanbook.com/book/81571 -Загл. с экрана.
- 3. Голованов, Д.В. Компьютерная нотная графика [Электронный ресурс] / Д.В. Голованов.– Санкт - Петербург: Лань, Планета музыки, 2017. - 192 с. - Режим доступа: http://e.lanbook.com/book/90847-Загл. с экрана.

## **Список дополнительной литературы**

1. Гаврилов, М. В. Информатика и информационные технологии [Электронный ресурс]: учебник для СПО [Электронный ресурс] / М.В.Гаврилов. - Москва: Юрайт, 2016. - 383 с. - Режим доступа: https://www.biblio-online.ru/book/A52C9718-37DB-47E5-A6AE-2CA02F36F163

## **3.3. Общие требования к организации образовательного процесса**

Методы организации и реализации образовательного процесса:

*а) методы, направленные на теоретическую подготовку:* 

- практические мелкогрупповые занятия;
- самостоятельная работа студентов;
- различные межсеместровые формы контроля теоретических знаний;
- *б) методы, направленные на практическую подготовку:* 
	- мелкогрупповые практические занятия (от 2-х до 15 человек).

## **4. КОНТРОЛЬ И ОЦЕНКА РЕЗУЛЬТАТОВ ОСВОЕНИЯ УЧЕБНОЙ ДИСЦИПЛИНЫ ОП.06. МУЗЫКАЛЬНАЯ ИНФОРМАТИКА**

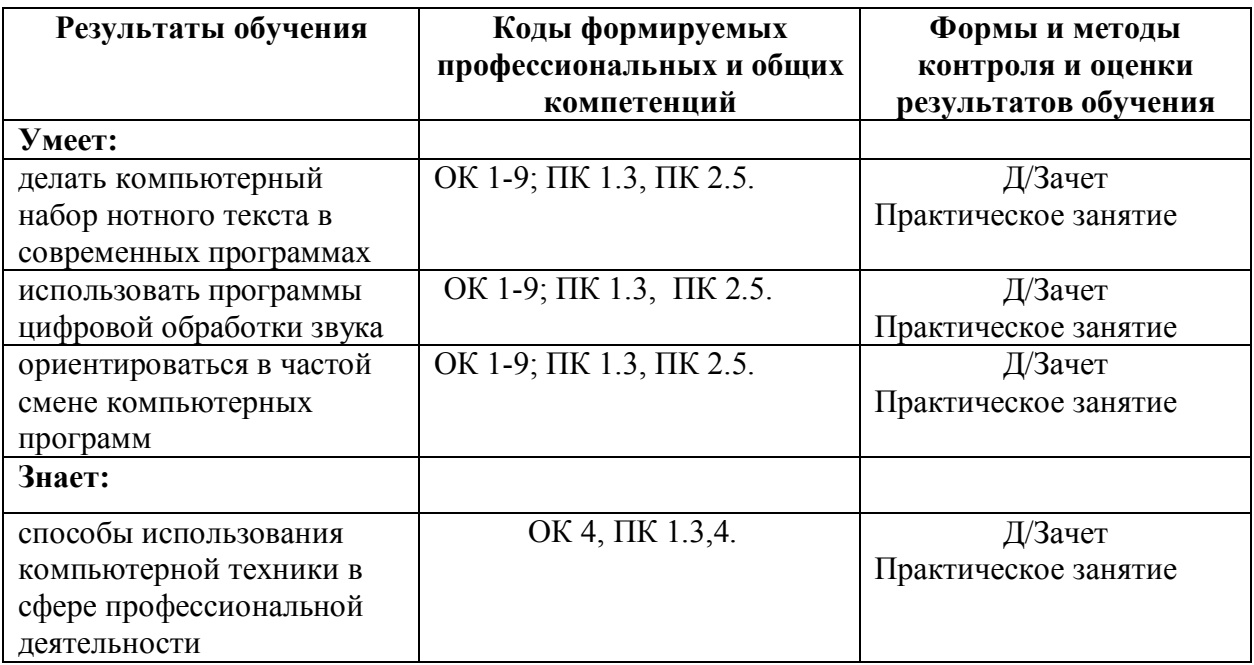

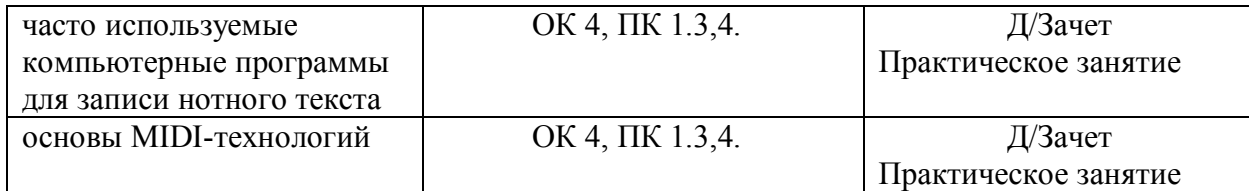

## **5. ПАСПОРТ ФОНДА ОЦЕНОЧНЫХ СРЕДСТВ**

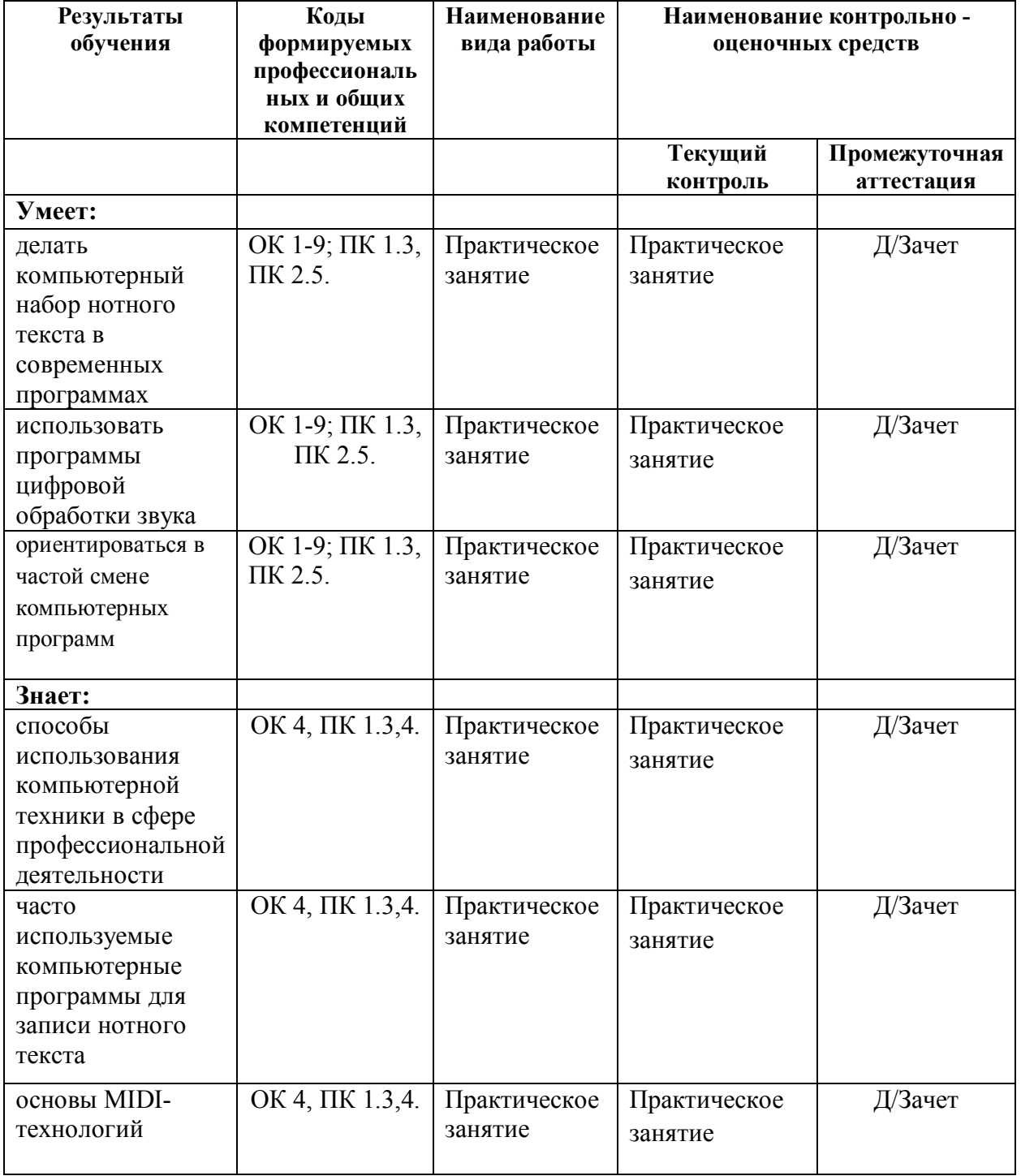

#### **1. Виды контроля**

Оценка качества освоения учебной дисциплины ОП.07. Музыкальная информатика включает промежуточную аттестацию обучающихся.

В качестве средств промежуточного контроля используется дифференцированный зачет, который проводится в период промежуточной аттестации в соответствии с учебным планом.

#### **2. Фонд оценочных средств промежуточной аттестации**

В VI семестре в соответствии с учебным планом проводится дифференцированный зачет, включающий в себя две части: теоретическую и практическую.

## *Примерный вариант заданий к дифференцированному зачету: Вариант № 1*

1. Пошаговый ввод нот и символов нотного письма, набор нот в реальном времени (MIDI клавиатура)

2. Подготовка к печати музыкального произведения в нотном редакторе

#### *Вариант № 2*

1. Редакция звукового материала, основы монтажа и применение эффектов

2. Реставрация аудиозаписи из фондов фонотеки или личных фондов учащихся

#### *Вариант № 3*

1. Настройка параметров записи в миди-секвенсорах, запись и использование виртуальных синтезаторов и инструментов.

2. Аранжировка музыкального произведения, запись фонограммы-минус.

Ответ студента оценивается по 5-балльной системе.

Оценка выставляется по следующим критериям:

- ответ на вопрос по одной из пройденных тем предмета «Музыкальная информатика»

- выполнение практической работы.

**Оценка «отлично»**: Содержательный и грамотный ответ на поставленный вопрос, свободное ориентирование в специфической терминологии. Практическая работа выполнена без ошибок.

**Оценка «хорошо»**: Ответ на поставленный вопрос требует времени на размышление, ориентирование в терминологии вызывает небольшое затруднение. Допущены незначительные неточности в практической работе.

**Оценка «удовлетворительно»**: Ответ на вопрос поверхностный, слабое ориентирование в терминологии. Допущены значительные ошибки в практической работе.

**Оценка «неудовлетворительно»**: Ответ не верный, незнание терминологии. Практическая работа не выполнена.